# SS&C | blueprism

# Interact 5.0 Release Notes

Document Revision: 1.0

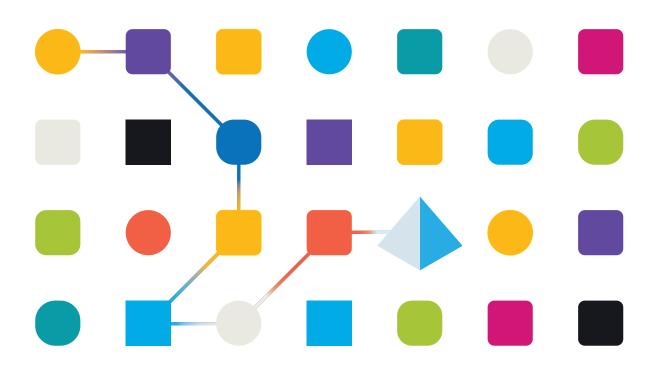

## **Trademarks and Copyright**

The information contained in this document is the proprietary and confidential information of Blue Prism Limited and should not be disclosed to a third-party without the written consent of an authorized Blue Prism representative. No part of this document may be reproduced or transmitted in any form or by any means, electronic or mechanical, including photocopying without the written permission of Blue Prism Limited.

#### © Blue Prism Limited, 2001 – 2023

"Blue Prism", the "Blue Prism" logo and Prism device are either trademarks or registered trademarks of Blue Prism Limited and its affiliates. All Rights Reserved.

All trademarks are hereby acknowledged and are used to the benefit of their respective owners. Blue Prism is not responsible for the content of external websites referenced by this document.

Blue Prism Limited, 2 Cinnamon Park, Crab Lane, Warrington, WA2 0XP, United Kingdom. Registered in England: Reg. No. 4260035. Tel: +44 370 879 3000. Web: www.blueprism.com

# Contents

| Release Notes            | ( | 4 |
|--------------------------|---|---|
| Interact 5.0 – July 2023 |   | 4 |

## Release Notes

### Interact 5.0 – July 2023

This release note is for the 5.0 release of SS&C | Blue Prism® Interact.

SS&C | Blue Prism Interact 5.0 is only available in Blue Prism Cloud – it is not available as an onpremises solution. Please refer to the roadmap for more information on the planned versions of the Blue Prism Hub platform and the plugins.

#### Known issues

A list of any prominent issues with this release is maintained in the knowledge base, click here for more information.

#### Removal of the dependency between Hub and its plugins

Version 5.0 brings a fundamental change to the relationship between the individual plugins and Blue Prism Hub. Although Blue Prism Hub will continue to host the plugins, changes have been made to remove or reduce the level of dependency, with the view to enable installing and upgrading of future plugins without the need to upgrade the whole of Hub 5.0 and the other plugins.

For more information, see the Blue Prism Hub release notes.

Many of the changes shown below to the Interact plugin and web application are as a result of this dependency change.

#### Enhancements

The following new features and enhancements are introduced in this version of Interact.

| Area                               | Description of Change                                                                                                    | Reference |
|------------------------------------|----------------------------------------------------------------------------------------------------|-----------|
| Audit                              | The following new event has been added to the auditing of forms and submissions by the Interact Remote API:                                                                                                    | HUB-1662  |
|                                    | <ul> <li>Form status changed (via API) – This new event captures the<br/>required audit information when a form status has been<br/>updated by the Interact Remote API.</li> </ul>                                                                                                    |           |
|                                    | For a list of audit event updates, see the Blue Prism Hub 5.0 release notes.                                                                                                    |           |
| Interact plugin –<br>Customization | The Customization component has been added to the Interact<br>plugin. Customization was previously located on the Settings<br>page in Hub. The Customization component controls the color<br>and logo settings for the Interact web application. Hub<br>administrator privileges are still required to access this<br>component. For more information, see the Interact plugin user<br>guide. | HUB-4241  |

# SS<mark>&</mark>C ∣ blueprism

| Area                       | Description of Change                                                                                                    | Reference                                                                                      |
|----------------------------|----------------------------------------------------------------------------------------------------|------------------------------------------------------------------------------------------------|
| Interact plugin –<br>Forms | The following enhancements have been made to the Create form page and the Edit basic information page:                                                                                                    | HUB-3179<br>HUB-3182<br>HUB-3845<br>HUB-4041<br>HUB-4087<br>INTER-340<br>INTER-148<br>HUB-4655 |
|                            | <ul> <li>The Business process field is now a free text field. There is no longer any association to the Business process component in Automation Lifecycle Management, as this has been removed in version 5.0. However, the text entered in the Business process field must still be unique, and the business process name cannot be changed once the form has been created.</li> <li>If upgrading from an earlier version of Hub and Interact, the business process name is maintained on any existing Interact forms.</li> </ul> |                                                                                                |
|                            | <ul> <li>A new Form members field has been added. This enables the selection of multiple users who can contribute to the design of the form and edit it within the Interact plugin. Only forms that a user is a member of will display in the plugin. This does not affect which users will be able to use the form in the Interact web application – this is still controlled by roles.</li> <li>If upgrading from an earlier version of Hub and Interact, the Business process members are migrated across to</li> </ul>          |                                                                                                |
|                            | <ul> <li>the Form members on any existing Interact forms.</li> <li>A new Selected approver(s) option has been added to the Default approval type field, enabling the selection of one or more named users who can approve a submission using the form. The selected approvers are displayed in a list below the field. The form will only require one of these users to approve the submission. This option replaces the Single approver option.</li> </ul>                                                                         |                                                                                                |
|                            | <ul> <li>All the user-related fields (for example, Form members and<br/>Approver) are no longer restricted to users with Interact roles.<br/>Any active user stored within the Authentication Server<br/>database can now be selected. However, the user will still<br/>require the appropriate permissions to be able to carry out<br/>their expected functions, for example, an approver will still<br/>need the Interact Approver permission.</li> </ul>                                                                         |                                                                                                |

| Area            | Description of Change                                                                                                    | Reference            |
|-----------------|----------------------------------------------------------------------------------------------------|----------------------|
|                 | The following enhancements have been made to the capture types (fields) that can be used on a form:                                                                                                    | HUB-3722<br>HUB-3219 |
|                 | Paragraph:                                                                                                    |                      |
|                 | • A <b>Type</b> field has been added with the options <b>Paragraph</b> ,<br><b>Alert</b> , <b>Warning</b> and <b>Information</b> . If an option other than<br><b>Paragraph</b> is selected, a colored icon and border are<br>applied to the paragraph. The color depends on the option<br>selected.                                                            |                      |
|                 | • The character limit has been increased from 500 to 5000.                                                                                                    |                      |
|                 | <ul> <li>The field now accepts line breaks, this enables text to be<br/>displayed as paragraphs without having to use another<br/>paragraph field.</li> </ul>                                                                                                    |                      |
|                 | • Table:                                                                                                    |                      |
|                 | <ul> <li>A Type field has been added to the configuration of the table columns. The options are Text, Number, Time, or Date. These types restrict the information that users can enter into the table cells in the form in the Interact web application. These restrictions are also applied to the testing area in the Interact - Forms component.</li> </ul> |                      |
|                 | For more information, see the Interact plugin user guide.                                                                                                    |                      |
|                 | The <b>Refresh</b> button has been removed from the <b>Queue name</b><br>field on the Edit basic information page. Up-to-date work queues<br>are now automatically retrieved from the database.                                                                                                    | HUB-3669             |
|                 | Notifications have been enhanced so that users who are named<br>as form members will receive notifications for that form. These<br>include:                                                                                                    | HUB-4116<br>HUB-3846 |
|                 | • A new notification type that requests form members to update the delivery method if an environment is deleted from Hub.                                                                                                    |                      |
|                 | <ul> <li>The existing notifications for when a form major version is<br/>increased, or a form is deleted. These were previously sent to<br/>members of the business process associated with the form.<br/>(Business processes have been removed in this version, see<br/>HUB-3179 above.)</li> </ul>                                                           |                      |
| Interact plugin | A warning message is displayed on the Interact (plugin) page in<br>Hub when the license has 14 days left before expiring. A warning<br>message is also displayed when the license has expired.                                                                                                    | HUB-4315             |

| Area         | Description of Change                                                                                                    | Reference |
|--------------|----------------------------------------------------------------------------------------------------|-----------|
| Interact web | If an environment that one or more forms is dependent on is                                                                                                    | INTER-309 |
| application  | deleted (that is their delivery method is set to Queue using that environment), then:                                                                                                    | INTER-310 |
|              | • These forms are no longer displayed on the Home tab in Interact. This prevents users raising a new submission that can no longer be processed using automation.                                                                                                    |           |
|              | <ul> <li>The Submit, Approve, and Clone buttons on existing<br/>submissions are deactivated.</li> </ul>                                                                                                    |           |
| General      | Users are no longer maintained in an Interact-specific user table<br>within the Interact database. The user information is now<br>obtained directly from the Authentication Server database, which<br>provides a single source of information. This enhancement<br>impacts any fields which are related to the user (many of which<br>have been updated or modified as specified in these release<br>notes), and the display of user-defined information, such as<br>profile icons. | INTER-340 |

#### Fixes and improvements

The following fixes and minor improvements are included in this version of Interact.

| Area              | Description of Change                                                                                                    | Reference |
|-------------------|----------------------------------------------------------------------------------------------------|-----------|
| Interact plugin – | The following improvements have been made to the filters on the                                                                                                    | HUB-3926  |
| Forms             | Forms page:                                                                                                    | INTER-348 |
|                   | <ul> <li>Queue name – This has been changed to include two fields in<br/>the filter; Environment and Queue name. The user must select<br/>the environment to filter by before selecting the queue.</li> </ul>                                                                                                    | HUB-4110  |
|                   | <ul> <li>Locked by – This has been changed from a text field to a<br/>multi-select field.</li> </ul>                                                                                                    |           |
|                   | <ul> <li>Updated by – This has been changed from a text field to a<br/>multi-select field.</li> </ul>                                                                                                    |           |
|                   | If the user who created a form (the form owner) is removed from<br>the system, the ownership of the form reverts to the generic<br>"admin" user. This enables the form to still be edited, however for<br>audibility purposes, members should be defined on the form so<br>that named users are responsible for changes to the form. | HUB-4166  |
|                   | Validation has been added to the <b>Priority</b> and <b>SLA</b> fields on the<br>Create form page and Edit form page. The fields are now linked<br>so that if either field is specified, the other must be too.<br>Previously, these fields were independent of each other.                                                          | HUB-5389  |

| Area                        | Description of Change                                                                                                    | Reference                         |
|-----------------------------|----------------------------------------------------------------------------------------------------|-----------------------------------|
| Interact web<br>application | The Submitter filter has been updated from a free text field to a multi-select field.                                                                                                    |                                   |
|                             | An issue where the notification title was being truncated in the<br>notification dialog has been fixed. The title now wraps onto two<br>lines when required.                                                                                                    | INTER-279                         |
|                             | The "No data to display" message has been replaced with a spinning status indicator when opening submissions. This status indicator displays whilst the submission information is loading.                                                                                                    | INTER-398                         |
|                             | The font size used for the field descriptions (the text displayed below the field label) has been increased.                                                                                                    | INTER-327                         |
|                             | Tables now display up to 10 rows on the page without the need<br>to scroll vertically. If a table exceeds 10 rows, a vertical scroll bar<br>displays. Previously, only 4 rows were displayed without the<br>need to scroll.                                                                                                    | INTER-292                         |
|                             | In addition, the header row for the table is now fixed so that it does not scroll vertically.                                                                                                    |                                   |
|                             | Read-only tables no longer display the <b>Remove</b> button at the end<br>of each row. Previously the button was displayed, although it was<br>inactive.                                                                                                    | INTER-282                         |
|                             | This change also applies in the testing area in Interact forms.                                                                                                    |                                   |
|                             | The counters next to the My work tab and Approvals section have<br>been corrected to take into account any impact from rules defined<br>on the forms. Previously, if a form was set to any approver, yet a<br>rule on the form defined a specific approver when criteria were<br>met, the counter was incremented for all approvers and not just<br>the specified approver. This resulted in an inconsistency in the<br>number and the forms actually seen by the other approvers as the<br>form was not in their list. Now the counter is only incremented for<br>the defined approver. | INTER-308                         |
|                             | Interact has been optimized to improve performance.<br>Improvements include the display of the Interact grids, the<br>retrieval of submission information, and the processing of<br>submissions.                                                                                                    | HUB-3689<br>HUB-5728<br>INTER-320 |
|                             | An issue has been fixed where pressing Enter incorrectly<br>submitted the form, even when the form was incomplete, rather<br>than validating the field that a user was completing. Previously, a<br>field was only validated when the user moved out of the field by<br>either pressing TAB or clicking away from the field. Now, when a<br>user presses Enter, any validation on the field is carried out and<br>the form is no longer submitted.                                                                                                    | INTER-420<br>INTER-424            |

| Area    | Description of Change                                                                                                    | Reference |
|---------|----------------------------------------------------------------------------------------------------|-----------|
|         | The 'Mass' functions have been fixed. Previously, the following issues occurred:                                                                                                    | INTER-391 |
|         | <ul> <li>The Mass Delete function resulted in a 500 error and the<br/>deletion was not carried out. This has now been corrected and<br/>operates as expected.</li> </ul>                                                                                                    |           |
|         | <ul> <li>If a user selected all the submissions and then manually<br/>unselected some submissions, the Mass Approve, Decline,<br/>Archive, and Unarchive functions still included the removed<br/>items in the selection and applied to all. This has now been<br/>corrected so the functions only apply to the selected<br/>submissions.</li> </ul> |           |
|         | The work queue name is no longer displayed in the notification<br>"Interact cannot connect to the Blue Prism work queue", only the<br>form name is displayed. This is due to the removal of the<br>dependency between Interact and Hub.                                                                                                    | INTER-393 |
| General | Validation has been added to the Roles and permissions page in<br>Hub so that an Interact role cannot be created if Interact is not<br>installed.                                                                                                    | HUB-4057  |

#### Web API Service updates

The following new features and enhancements are introduced in this version of Interact.

| Area                   | Description of Change                                                                                                    | Reference |
|------------------------|----------------------------------------------------------------------------------------------------|-----------|
| Interact Remote<br>API | Raise Submission has been improved so that a digital worker<br>cannot raise a submission to a retired user. Validation is now in<br>place to ensure that the user is active. If the user is retired, an<br>error message is returned.                                                             | INTER-19  |
|                        | The Interact Remote API now retrieves the user information from<br>the Authentication Server, rather than from the Interact database.<br>When retrieving users for a form (Get Users by Form Name<br>action), the the API checks that users are not retired and only<br>returns the active users. | INTER-323 |
|                        | The Interact Remote API endpoints now use the same validation as the Interact web application. This includes:                                                                                                    | INTER-395 |
|                        | <ul> <li>The Form Name parameter requires between one and 50<br/>characters – this applies to Create submission, Raise<br/>submission, and Raise submission to role.</li> </ul>                                                                                                    |           |
|                        | <ul> <li>The Username parameter in Create submission between one<br/>and 25 characters, and cannot start with a period (.), hyphen<br/>(-) or underscore (_).</li> </ul>                                                                                                    |           |
|                        | Previously, if an expected value was passed to the State<br>parameter, the response contained an unhandled error message.<br>This has now been corrected so that an error code of 400 with an<br>appropriate error message displays.                                                              | HUB-2639  |

| Area | Description of Change                                                                                                    | Reference |
|------|----------------------------------------------------------------------------------------------------|-----------|
|      | Validation has been added so that when a submission is created<br>or raised through the API, containing fields that are not present<br>on the from, the API returns an error code of 400 with an<br>appropriate error message. Previously, the submission was<br>accepted.                                                                                                    | HUB-4001  |
|      | Previously, if a submission was created or raised through the API,<br>and not all of the fields defined by the underlying form where<br>included in the submission, it was not possible to subsequently<br>update the missing submission fields using the API. When<br>attempting to update the submission fields using the API, the<br>updates were accepted, but they were not reflected in the fields.<br>This has now been corrected so that any updates to the fields are<br>correctly processed and reflected in the user interface. | HUB-2656  |

For more information about the Interact Web API Service, see the user guide.

#### Secure development policy

Blue Prism's secure development process is a market-leading, embedded security culture, focused on delivering security excellence through four key principles:

- Education Providing up-to-date knowledge, information, and training to the development team.
- Evaluation Regular reviews of our products using industry standard frameworks and security tools.
- Elimination Remove potential threats through the evaluation of standards, compliance, and performance.
- Evolution Continued improvement of our security program, ensuring alignment with our product technologies and by reacting effectively to new and emerging threats.

Blue Prism secure development is based on OWASP ASVS, ISO 27034 and GDPR Article 25 standards and practices. For more information, see Blue Prism's comprehensive secure development process.